# Catalogue

| Product Characteristic and Function and Use Description                               |
|---------------------------------------------------------------------------------------|
| Setting Operation                                                                     |
| Multiple Languages and Checking Data Upload Speed Settings                            |
| Barcode Enable Settings · · · · · · · · · · · · · · · · · · ·                         |
| Add Prefix and Suffix Settings                                                        |
| Parameter barcode and corresponding representing characters table. $\ldots \ldots 12$ |
| Add the Function Key Terminator                                                       |
| Simple Operation Guide $14$                                                           |
| <b>Narranty</b>                                                                       |
| Maintenance Card and Configuration List                                               |

Respected clients:

Thanks for choosing us. We hope you take your valuable time to read the user manual before using the barcode reader. Hope this will be a good base for a smooth use. Any enquiries, please contact us. Thanks.

#### I Product Characteristic:

a.Exquisite and beautiful design, external protected by soft rubber and internal scientific solidification structure, so its drop resistance better than ordinary scanner.

b.The latest technical accomplishment is applied to the engine and decoding function, reading codes better and faster than the similar in the market

c.Easy using, easy setting.

d.Large capacity, 1.5 times higher than ordinary scanner, it guarantees use longer after fully charged.

#### **II Function and Use Description**

a.Automatic frequency hopping and strong anti-interference capacity.

b.Under the "Normal Mode", the transmission distance is 20m-100m where there are obstacles, the transmission distance is over 400m where there are no obstacles. If exceed the transmission distance or the data is loaded failed, 3 short prompt sound will be sent out.

c.Each scanner has a unique mechanical ID, it guarantees not disturb each other when many scanners work at the same time.

d.The customized ID enables the user to distinguish the data source easily.

e.The pairing method is very simple, one pairing can be used for a long time and repeated pairing is applicable.

f.The "Checking Mode" is simple and can be used easily, and can storage 5000-10000 barcode messages.

g.Automatic sleeping, the sleeping current is less than 10UA, which largely extends the battery standby time.

h.A special charging circuit guarantees the charging safety.

#### Pairing and ID Setting Operation

1) Pairing and ID Settings

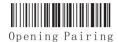

Setting

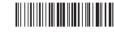

Opening ID Setting

2) ID Display and Hiding Settings

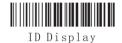

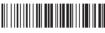

ID Hiding

\*Setting Parameters Code <u>Note: "Pairing Setting" can set 01-80 channels which not be</u> interfered in the same place. "ID Setting" can set 00-99 ID numbers.

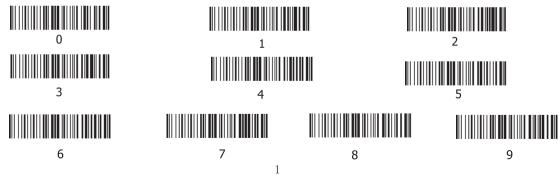

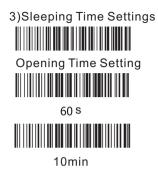

2min

20 s

20min

4) Working Mode Setting

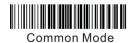

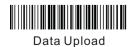

Non-Losing Mode

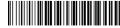

Total Data

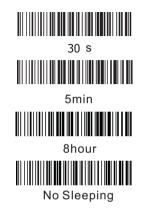

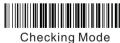

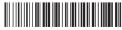

Clear Data

#### **Multiple Languages Settings**

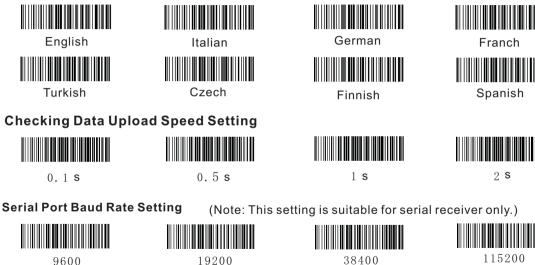

#### **Barcode Restore Factory Settings**

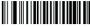

Enter Into Settings

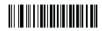

**Restore Factory Settings** 

Attention: Before any function settings, please read "Enter Into Settings"-read the needed function settings-"Quit Settings". If there is any unwanted function earlier, please read "Restore Factory Settings" to restore the factory settings.

#### Flicker Scanning Mode

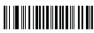

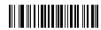

Flicker Scanning

Flicker Scanning Time

Attention: The flicker scanning time can be set through reading the "Parameter Barcode" 01-09. Flicker time interval unit as 500 ms and can set 01-15 grade. For example, if the flicker time interval is 1000 ms, the procedures are "Enter Into Settings" – "Flicker Scanning Time" – "Parameter Barcode" 0" "2" "4" – "Quit Settings".

# Auto Scanning Mode

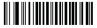

Auto Scanning

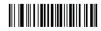

Reading Barcode Time

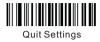

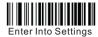

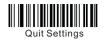

Attention: Press the switch button after Auto Scanning Mode setting is accomplished, the scanner will automatically read the following barcodes. If re-press the switch button, the scanner will stop reading barcodes. By default, it is not allowed to read the same barcodes. Under the auto scanning mode, the reading barcode time can be set and time unit as 1s, the parameters range is 0-15s, 0 is infinite and can set if allowed to repeat reading the same barcode.

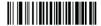

Not Allowed to Repeat Scanning the Same Barcode

Allowed to Repeat Scanning

Start Timing after Scanning the Barcode

#### Attention: 1: Allowed to Repeat Scanning the Same Barcode Setting

- When allowed, the scanner will automatically read the following barcodes. If re-press the switch button, the scanner will stop reading barcodes.
- When not allowed, the scanner will automaticallyread the following barcodes. If the same barcode comes again, a continuous waiting mode will show. If there is no same barcode, the scanner keeps reading till you re-press the switch button, the scanner stops reading.

#### 2: Start Timing after Scanning the Barcode Setting

After a successful reading, reading time returns to zero and start timing.

### **Continuous Scanning Mode**

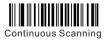

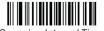

Scanning Interval Time

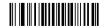

Scanning the Same BarcodeInterval time

Attention: When Continuous Scanning Mode set, the scanner enters into continuous reading code without pressing switch button.Under continuous scanning mode, the scanner can set the scanning interval time and the interval time unit as 500ms, parameter range is 0-7500 ms. Under continuous scanning mode allows continuously read the same barcode via setting scanning interval time.

Read the same barcode twice in 0.1 seconds, the time interval can be set between 0 and 12.0 seconds. When set to 12.7 seconds means not allow to read the same barcode. The numerical must have three numbers, zero shows if less than three numbers.

For example: the scanning interval for the same barcode for 2000 ms steps as follows:

1 "Enter Into Settings" 2. "Scanning the Same Barcode Interval Time" 3. "Parameter Barcode "0" "2" "0" 4. "Quit Settings"

Security Level Settings (Attention: The higher the level, the lower the reading barcode error rate and slower the speed)

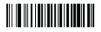

Enter Into Settings

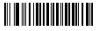

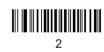

#### Barcode type settings

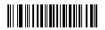

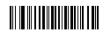

Open The Code ID Before Barcode Close The Code ID Before Barcode

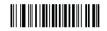

Quit Settings

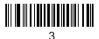

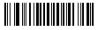

4

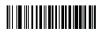

Restore Default The Code ID

Attention: The code ID before the barcode means the corresponding barcode type, please check the sheet1-1.

(Sheet 1-1)

| Barcode Type       | CODE ID |
|--------------------|---------|
| UPC-A              | A       |
| UPC-E              | В       |
| EAN-8              | С       |
| EAN-13             | D       |
| ISSN               | E       |
| ISBN               | F       |
| Code 128           | G       |
| GS1-128            | Н       |
| ISBT 128           | J       |
| Code 39            | K       |
| Code 93            | L       |
| Code 11            | М       |
| Interleaved 2 of 5 | N       |

| Barcode Type           | CODE ID |
|------------------------|---------|
| ITF-6                  | 0       |
| ITF-14                 | Р       |
| Matrix 2 of 5 (Europe) | S       |
| Matrix 2 of 5 (Japan)  | Т       |
| Industrial 25          | U       |
| Standard 25            | V       |
| Codebar                | W       |
| Plessey                | Х       |
| MSI-Plessey            | Y       |
| Gs1 Databar            | Z       |
|                        |         |
|                        |         |
|                        |         |

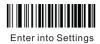

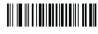

Quit Settings

#### **Barcode Character Transfer Delaying Settings**

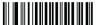

Attention: character delaying time is 0-75ms, 5ms as a grade, 15 grades in total. The default is 0ms.

**Character Delaying Time** 

#### **Barcode Enable Settings**

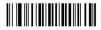

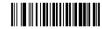

Read All Types of Barcode

Forbid to Read All Type of Barcode

Attention: if some barcode can't be read' please try "Read All Type of Barcode" and restore the factory default in case affecting the scanning speed.

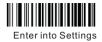

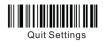

#### **UPC/EAN-** Attached Code settings

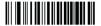

Adding Two Bit Attached Code

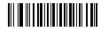

Adding Five Bit Attached Code

#### Code39 to or not to transmit start character and stop character

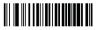

to Transmit

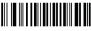

Not to Transmit

### **Cancel Enetr and Enter Setting**

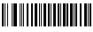

Cancel Enter

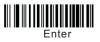

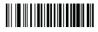

Enter into Settings

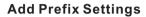

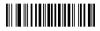

Add Prefix

Reveal Prefix

For example: If add prefix "XY" before code "1234", steps as follows:

1. Enter into Settings 2. Add Prefix 3. Read parameter code 5,8,5,9 and then read "Save" 4. Quit Settings. After above settings and read "Reveal Prefix" code when read code "1234" again the "XY" will be added change to: XY1234

#### **Add Suffix Settings**

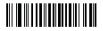

Add Suffix

**Reveal Suffix** 

Not Reveal Suffix

For example: If need to add suffix "XY" after code "1234", steps as follows:

1. Enter into Settings 2. Add Suffix 3. Read parameter code 5,8,5,9 and then read "Save" 4. Quit Settings. After above settings and read "Reveal Suffix" code when read code "1234" again , the XY" will be added change to: 1234XY

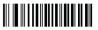

Not Reveal Prefix

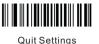

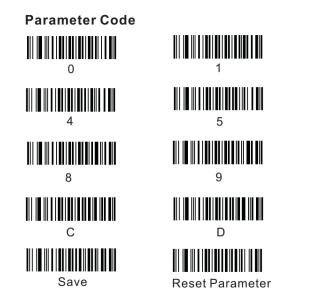

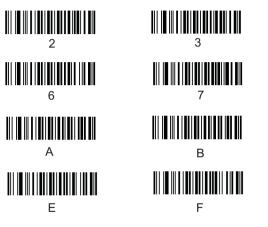

**PS:** If it reads the parameter error, please read the "reset parameter" code to reset the needed parameter

#### Parameter barcode and corresponding representing characters table.

| Parameter<br>code | Representing | Parameter<br>code | Representing<br>characters | Parameter<br>code | Representing | Parameter<br>code | Representing<br>characters | Parameter<br>code | Representing |
|-------------------|--------------|-------------------|----------------------------|-------------------|--------------|-------------------|----------------------------|-------------------|--------------|
| 2 d               | -            | 4 4               | D                          | 5 b               |              | 7 2               | r                          | 2 b               | +            |
| 2 e               |              | 4 5               | E                          | 5 c               | ì            | 7 3               | s                          | <b>2</b> c        | ,            |
| 2 f               | /            | 4 6               | F                          | 5 d               | ]            | 7 4               | t                          |                   |              |
| 3 0               | 0            | 4 7               | G                          | 5 e               |              | 7 5               | u                          |                   |              |
| 3 1               | 1            | 4 8               | Н                          | 5 f               | -            | 76                | v                          |                   |              |
| 3 2               | 2            | 4 9               | I                          | 6 0               |              | 7 7               | W                          |                   |              |
| 3 3               | 3            | 4 a               | J                          | 6 1               | а            | 7 8               | X                          |                   |              |
| 3 4               | 4            | 4 b               | K                          | 6 2               | b            | 79                | у                          |                   |              |
| 3 5               | 5            | 4 c               | L                          | 63                | с            | 7 a               | Z                          |                   |              |
| 3 6               | 6            | 4 d               | М                          | 6 4               | d            | 7 b               | {                          |                   |              |
| 3 7               | 7            | 4 e               | N                          | 6 5               | e            | 7 c               |                            |                   |              |
| 3 8               | 8            | 4 f               | 0                          | 6 6               | f            | 7 d               | }                          |                   |              |
| 3 9               | 9            | 5 0               | Р                          | 6 7               | g            | 7 e               | ~                          |                   |              |
| 3 a               | 1            | 5 1               | Q                          | 68                | h            | 2 1               | !                          |                   |              |
| 3 b               | ;            | 5 2               | R                          | 69                | i            | 22                | "                          |                   |              |
| 3 c               | <            | 5 3               | S                          | 6 a               | j            | 2 3               | #                          |                   |              |
| 3 d               | =            | 5 4               | Т                          | 6 b               | k            | 2 4               | \$                         |                   |              |
| 3 e               | >            | 5 5               | U                          | 6 c               | 1            | 2 5               | %                          |                   |              |
| 3 f               | ?            | 56                | V                          | 6 d               | m            | 2 6               | &                          |                   |              |
| 4 0               | @            | 5 7               | W                          | 6 e               | n            | 2 7               | ``                         |                   |              |
| 4 1               | A            | 5 8               | X                          | 6 f               | 0            | 28                | (                          |                   |              |
| 4 2               | В            | 59                | Y                          | 7 0               | р            | 29                | )                          |                   |              |
| 4 3               | C            | 5 a               | Z                          | 7 1               | q            | <b>2</b> a        | *                          |                   |              |

ASCII Code Setting (PS:This setting aims to code 39 reading incompleted characters.)

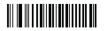

Close

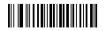

Open

Add the Function Key Terminator

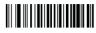

**Enter into Settings** 

# 

**Quit Settings** 

## Add Terminator

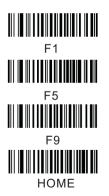

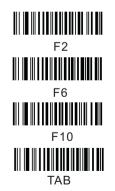

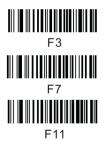

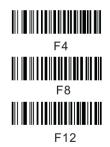

# **IV Simple Operation Guide**

I)Pairing Operation: Insert the receiver into the computer USB interface, the receiver emits blue lights. Turn on the scanner, scanning "Opening Pairing Setting", then scanning number you need(Read "0" and "1" represent the channel is 1), this time, the blue light twinkles. This shows the scanner can communicate.

Attention: All setting must be accomplished before the blue light twinkle(about 10 seconds). If overtime, pull out the receiver and setting again.

II) ID Setting

After pairing operation is set, scanning "Opening ID Setting", then scanning number you need(Read "0" and "1" represent the ID is 1).

III) Switching Off

When the scanner arrives at the previous set sleeping time, it is switched off automatically (the default setting is 20s). Meantime it can be switched off compulsively by pressing the on/off button for 2 seconds. if the sleeping time is too short, an self-customize sleeping time(e.g.2minutes)

#### IV) Charging

Please use our equipped charging cable to charge the scanner. If indication light is red, battery is being charged. When battery is charged fully, the indication light will turn to blue.

Note: Under the "Non-losing Mode", when the signal exceeds the transmission distance and the receiving terminal cannot receive signals, barcode data which are read will be stored automatically, which guarantees the barcode data will not be lost.

The lost barcode data which are stored will be loaded in the computer automatically as long as the scanner reads "Upload Data".(It is suggested that "Clear Data" shall be read at first under this working mode. In this way, the lost barcode data read at this time can be known clearly when "Upload Data" is performed after barcodes are read). Under this mode, working will not affected by

# V Sound Promotion Guide

- I) Scanning setting alarm: One short beep.
- II) Pairing operation failure: Six short beeps.
- III) Data Uploading Success: one short beeps, Failure: three short beeps.
- IV) Low voltage alarm: A long beep happens when the scanner is on or scanning.V)Charging interface type: RJ-45 crystal head, one meter long (equipped with 5V charger; the battery is being charged when the red light is on and fully charged when blue light is on.

# About the Warranty

I.Since you buy our product with this card, you can enjoy the service of one year repair and lifelong maintenance for the rubber and plastic parts of the barcode scanner,6 months repair service for the battery and the charger, and 3 months repair service for the data cable. During the repair period, the maintenance of the product is free. Expire the warranty, we will charge the replaced components and maintenance cost.

- II. If the product belongs to one of the below situations and verified by manufacturer, the user can't enjoy the free maintenance service:
- a. Expire the warranty period;
- b. The barcode scanner body is disassembled or the camera of the scanner is damaged;
- c. The surface or internal component of the scanner is seriously damaged;
- d. The product is damaged due to the wrong installation or operation;
- e. The serial number of the scanner is altered or does not confirm to the number written on the card.
- f. The scanner is damaged due to an artificial fault. For instance, it is inundate.
- g. The scanner is damaged due to natural disasters, e.g. fire disaster, flood and thunder stroke.
- h. The working or storage environment of the product, e.g. temperature or humidity, does not conform to the requirements in Operation Manual.

Thank You For Choosing Our Products !

| User Information | Name    |  |
|------------------|---------|--|
|                  | Address |  |
|                  | Zipcode |  |
|                  | Tel     |  |
|                  | Email   |  |

| Distributor Information | Name                  |  |
|-------------------------|-----------------------|--|
|                         | Address               |  |
|                         | Zipcode               |  |
|                         | Operator<br>Signature |  |
| ation                   | Distributor<br>Seal   |  |

#### **Barcode Reader**

#### Warranty Card

| Part No.      |  |
|---------------|--|
| Serial No.    |  |
| Purchase Date |  |

#### Appendix

| Accessories Name | Quantity |
|------------------|----------|
| Scanner          | 1        |
| U Type Receiver  | 1        |
| USB Charge Cable | 1        |
| Manual           | 1        |

#### Maintenance Record List

| Date | Fault<br>Description | Maintenance<br>Record | Operator |
|------|----------------------|-----------------------|----------|
|      |                      |                       |          |
|      |                      |                       |          |
|      |                      |                       |          |
|      |                      |                       |          |
|      |                      |                       |          |

Please make sure to read the instructions about maintenance carefully at the back of the card, fill out various data above carefully and the file is valid only if it is signed with the official seal of the authorized dealer.